## **How to Change your password from Home**

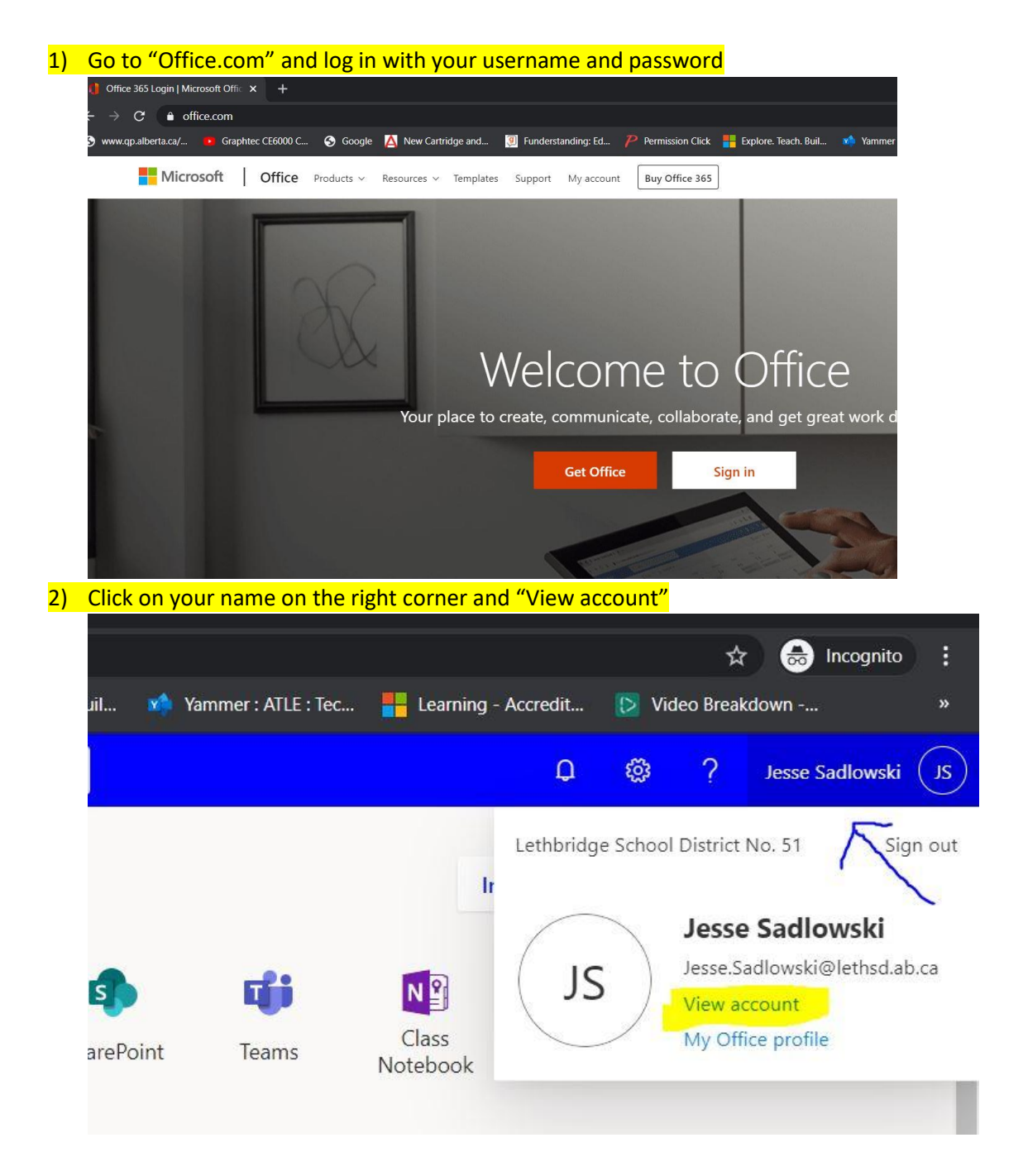

## 3) Click on "Manage security & privacy"

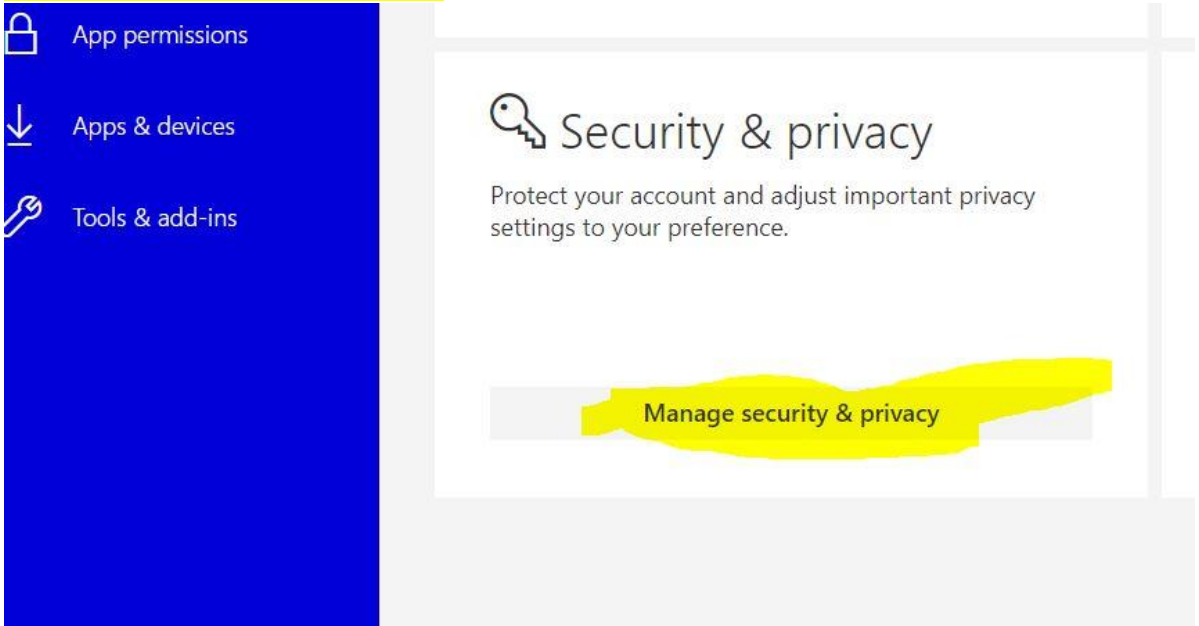

## 4) Click on "Change your Password"

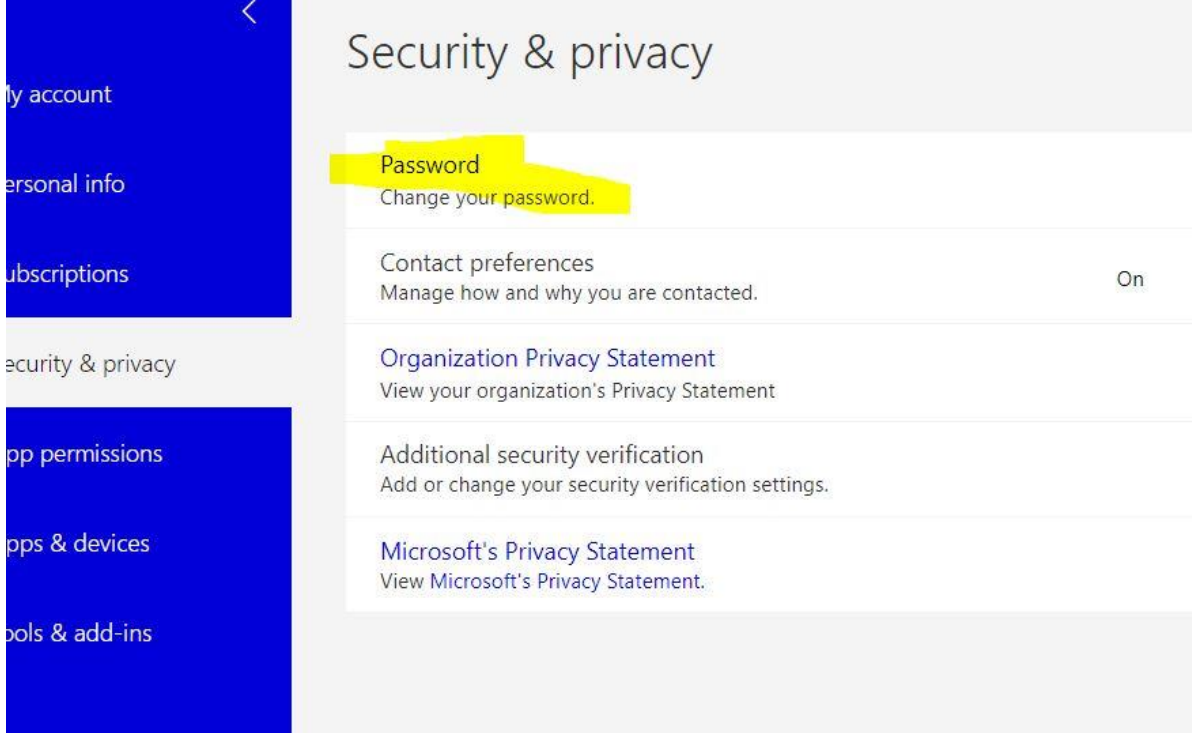

5) Place the temporary password you were provided with or your old password and create a new one.

## change password

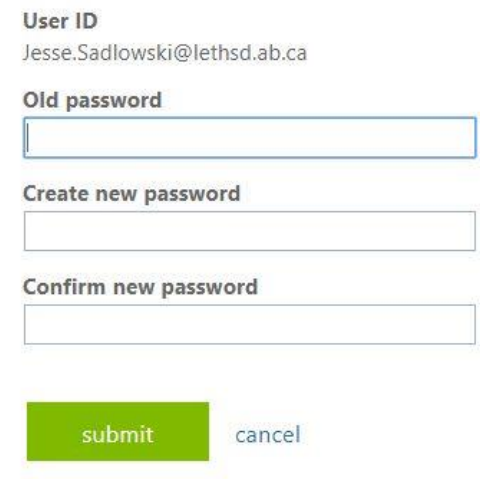